Hoe laat je jouw klanten een aangekochte cadeaubon inwisselen als men een reservatie doet ?

1. Als je een cadeaubon verkoopt via de belbo kassa en deze afprint wordt er een online code afgeprint.

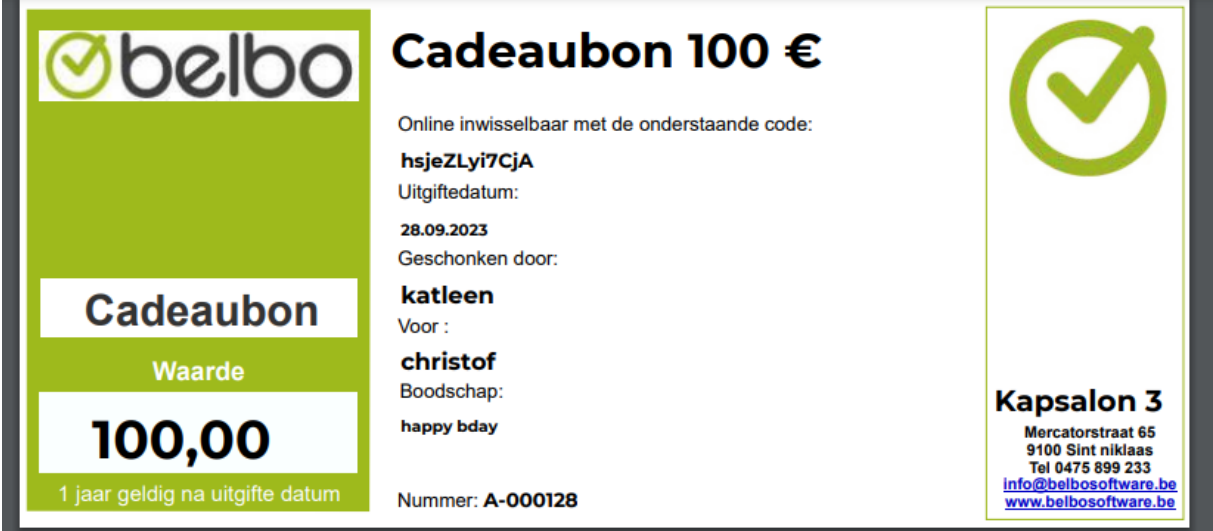

2. Dit is de code die bestaat uit letters en cijfers en die compleet uniek is. Het is deze code die men moet ingeven bij het online reserveren van een dienst.

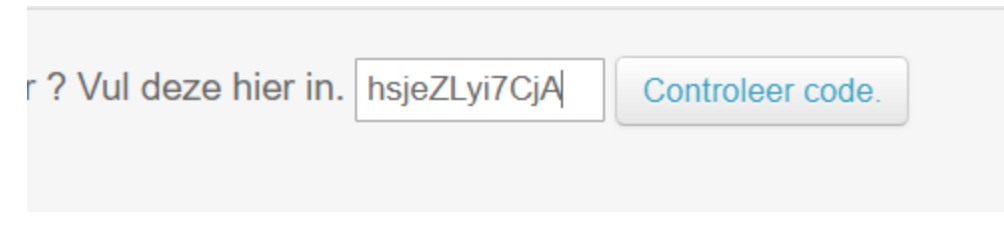

3. Het volgende venster verschijnt.

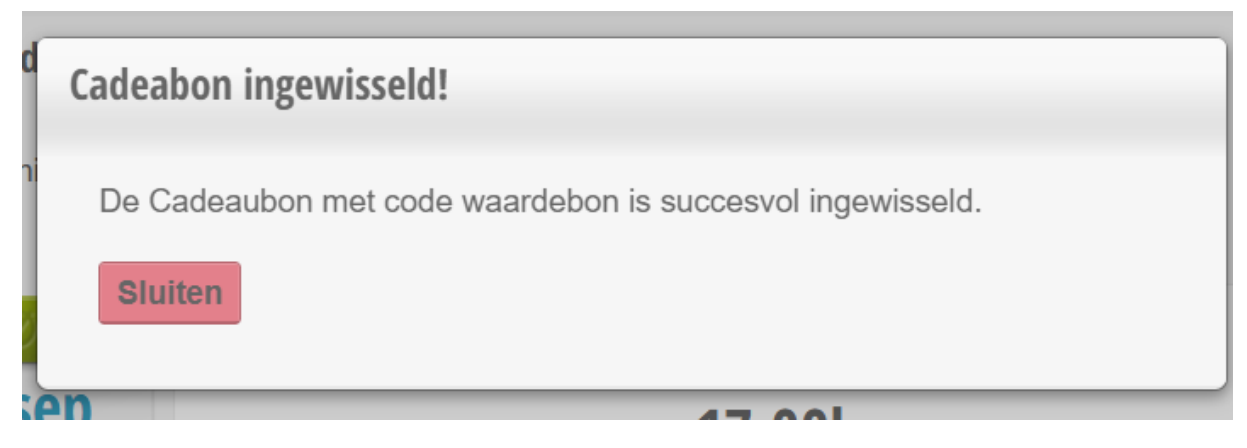

4. De waarde van cadeaubon wordt afgetrokken van totale bedrag en het netto bedrag verschijnt bij de checkout.

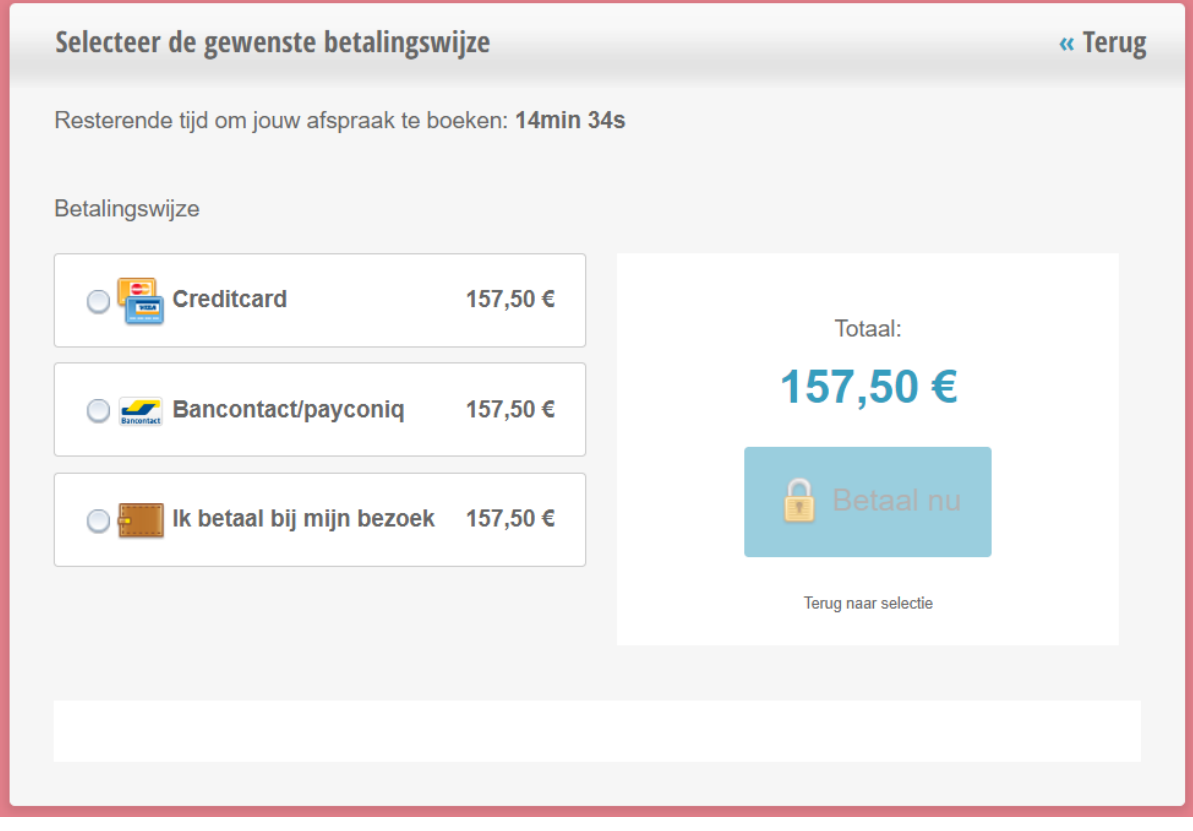

5. Indien de bon reeds is ingewisseld verschijnt de volgende melding

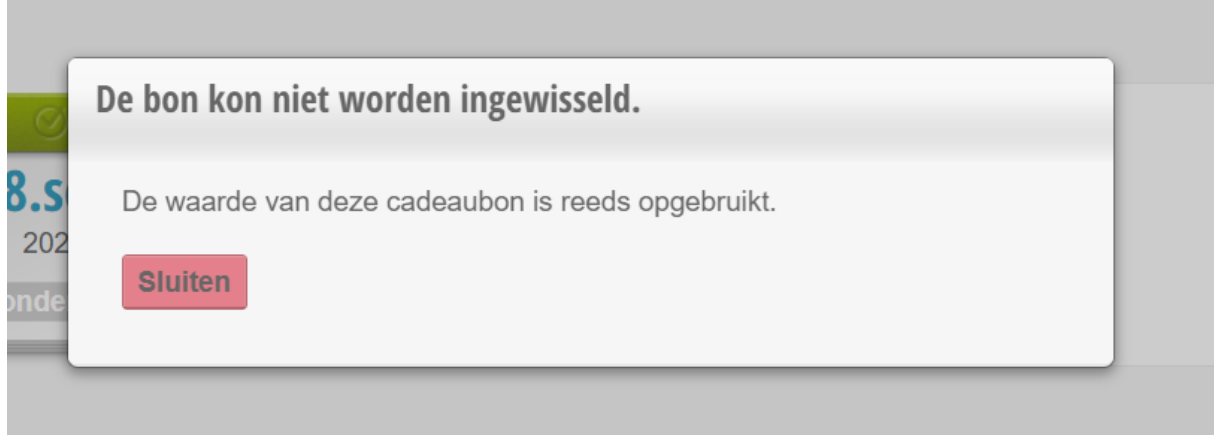

6. Er is dus een controle of de bon reeds is opgebruikt of niet.

In de kassa kan je de cadeaubon inwisselen met het nummer ipv de online code.

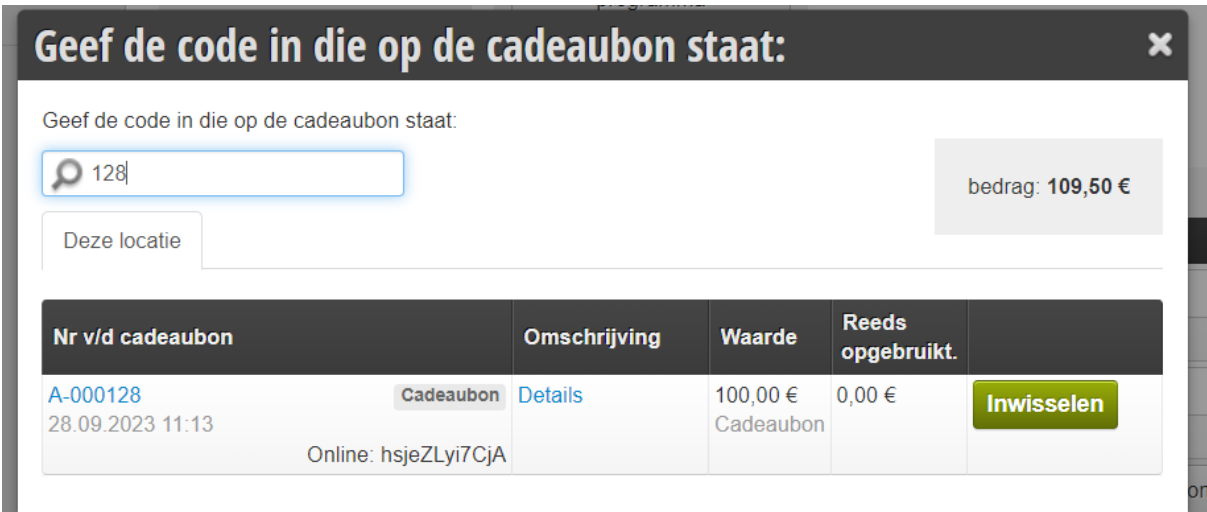

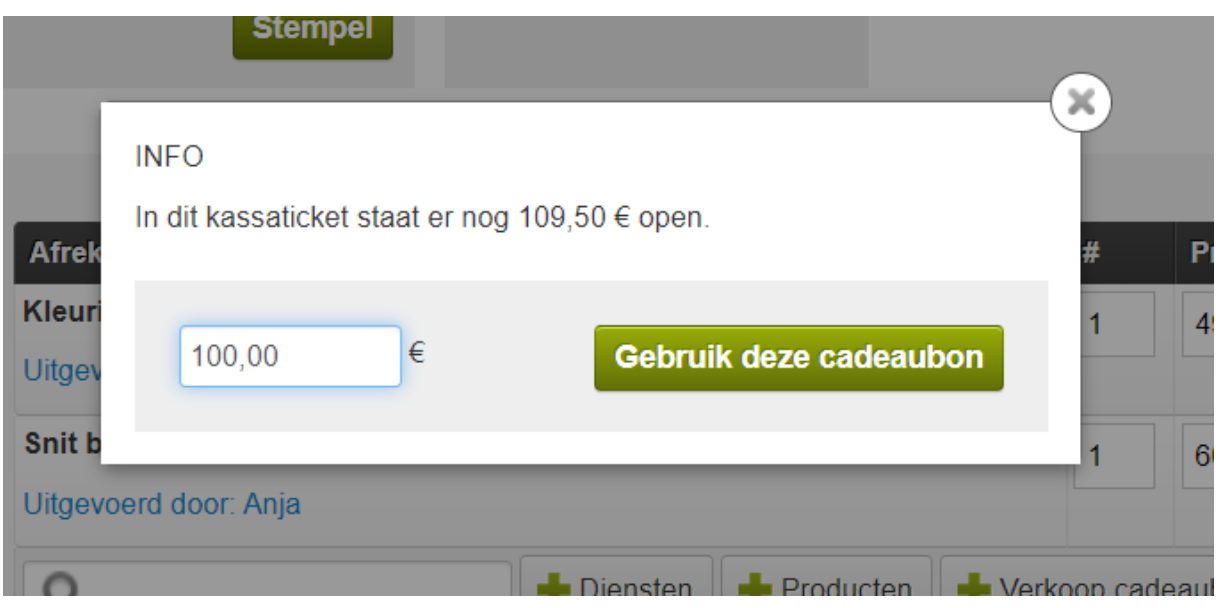

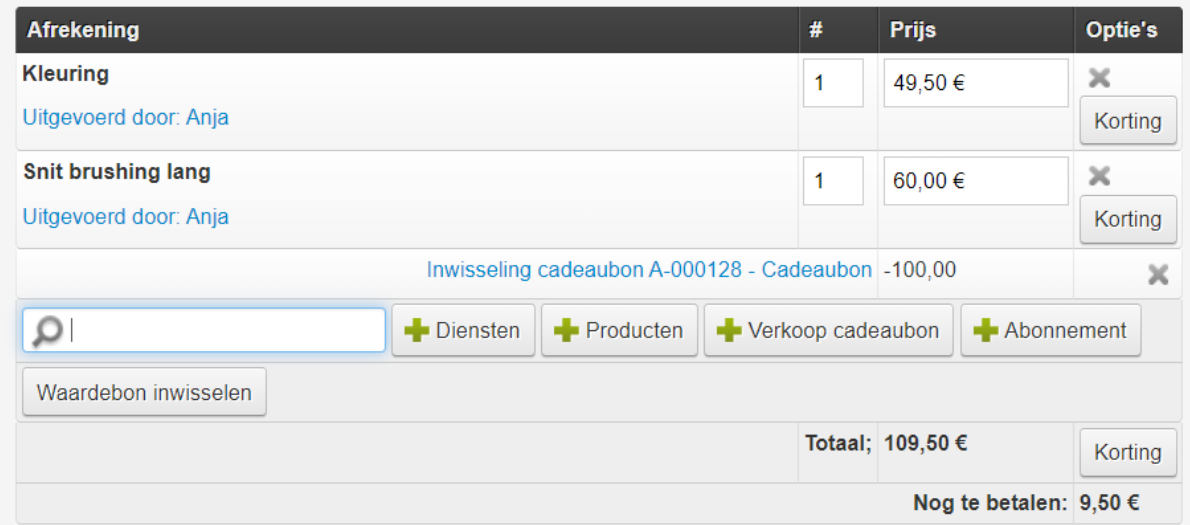

In de module cadeaubon heeft u een overzicht van alle open en ingewisselde cadeaubon's en kan u een cadeaubon opzoeken per nummer.

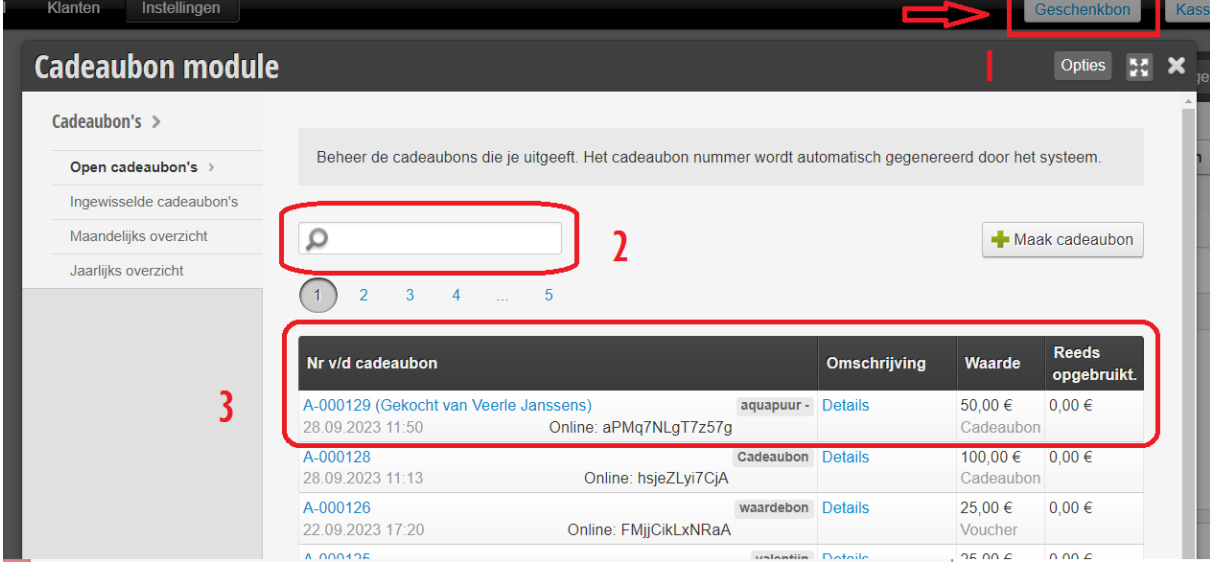

## Indien de cadeaubon compleet is ingewisseld, dan staat deze transparant.

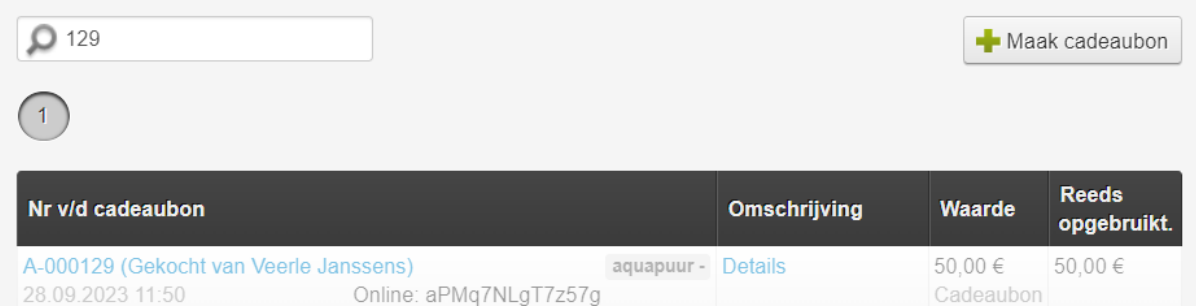

Als u op het nummer klikt ziet u een detail, hier vindt u alle gegevens terug.